# GUI 또는 CLI로 ESA(Email Security Appliance) 업그레이드

#### 목차

소개 업그레이드 준비 GUI를 통해 ESA 업그레이드 CLI를 통해 ESA 업그레이드 중요 업그레이드 참고 사항 관련 정보

# 소개

이 문서에서는 GUI 또는 CLI를 사용하여 Cisco ESA(Email Security Appliance)를 업그레이드하는 방법에 대해 설명합니다.

## 업그레이드 준비

Cisco에서는 [ESA 릴리스 정보를](https://www.cisco.com/c/ko_kr/support/security/email-security-appliance/series.html) 검토하고 이 문서에 설명된 ESA 업그레이드를 위해 시스템을 준 비하기 위해 다음 단계를 완료하는 것을 권장합니다.

- 1. ESA에서 XML 컨피그레이션 파일을 복사하여 저장합니다.
- 2. 허용 목록/차단 목록 기능을 사용하는 경우 [어플라이언스에서 목록을 내보냅니다.](https://www.cisco.com/c/ko_kr/support/docs/security/email-security-appliance/117922-technote-esa-00.html)
- 3. 리스너를 일시 중단합니다.

참고: 단일 ESA가 있고 메일 흐름에 영향을 주지 않으려는 경우 리스너를 일시 중단하 지 마십시오. 재부팅 중에 메일 플로우가 영향을 받습니다.

- GUI를 통해 서버를 업그레이드합니다. 목록에서 사용 가능한 최신 버전을 선택하는 것이 좋 4. 습니다.
- 5. 리스너를 일시 중단한 경우(3단계), 업그레이드가 완료된 후 리스너를 활성화하기 위해 CLI에 Resume을 입력합니다.

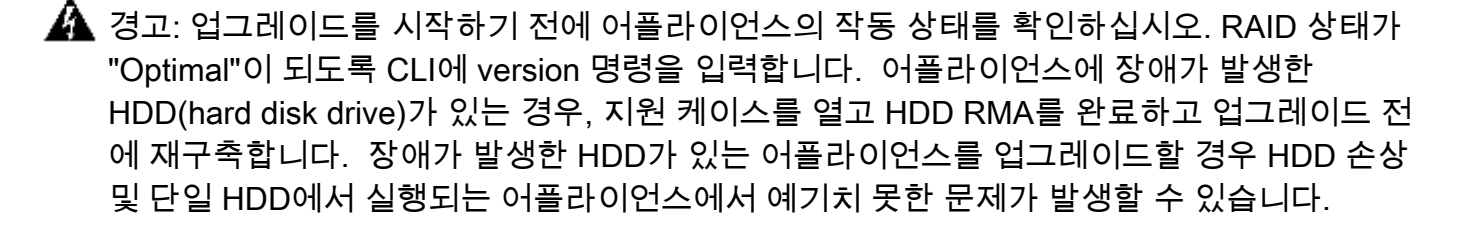

# GUI를 통해 ESA 업그레이드

 $\blacklozenge$  참고: Cisco에서는 업그레이드할 때 CLI를 통해 업그레이드할 것을 권장합니다. 업그레이드 패키지 다운로드에 대한 자세한 내용과 업그레이드 프로세스에 대한 세부 정보를 제공합니다. 업그레이드 문제 또는 장애가 발생할 경우 CLI의 출력은 문제 해결 시 Cisco 지원에 유용합니 다.

GUI 온라인 도움말에는 ESA 업그레이드 방법 및 요구 사항에 대한 자세한 지침이 포함되어 있습니 다. GUI에서 Help(도움말) > Online Help(온라인 도움말)로 이동한 다음 Index(색인) 탭을 사용하여 Upgrade AsyncOS(업그레이드 AsyncOS)를 검색하면 됩니다. ESA를 업그레이드하려면 제공된 정 보를 사용하십시오.

#### CLI를 통해 ESA 업그레이드

CLI에서 ESA를 업그레이드하려면 다음 단계를 완료하십시오.

1. ESA 컨피그레이션 설정을 이메일에 복사하여 자신에게 보냅니다. 비밀번호를 포함하라는 메 시지가 표시되면 Yes(예)를 선택합니다. 필요한 경우 컨피그레이션 파일을 가져올 수 있습니 다.

참고: ESA가 하나 있는 경우 ESA 업그레이드가 진행되는 동안 메일 흐름이 계속되도록 허용하는 것이 안전합니다. ESA에서 메일을 수락하지 않는 유일한 경우는 재부팅하는 것입니다.

- 2. ESA가 여러 개인 경우, 업그레이드할 시스템에서 리스너를 일시 중단합니다. CLI에 suspendlistener를 입력하고 인바운드 리스너를 선택합니다. 다른 시스템은 모든 메일 흐름을 처리합니다.
- CLI에 upgrade를 입력합니다. ESA는 새 AsyncOS 버전을 다운로드하고 적용합니다. 이 프로 3. 세스는 네트워크 속도 및 AsyncOS 버전에 따라 약 10~30분이 소요됩니다.
- 4. 업그레이드가 완료되면 ESA는 CLI에서 재부팅하라는 메시지를 표시하고 재부팅하기 전에 최 대 30초를 제공합니다. (재부팅 중에 ESA가 온라인 상태인지 확인하기 위해 IP 주소를 ping할 수 있습니다.)
- 재부팅이 완료되면 ESA에 로그인하고 리스너를 활성화합니다. CLI에 resumelistener를 입력 5. 하고 일시 중단된 리스너를 선택합니다.
- 6. 메일 흐름을 확인하려면 CLI에 tail mail\_logs를 입력합니다.

### 중요 업그레이드 참고 사항

ESA 릴리스 정보를 읽고 이 문서에 설명된 단계를 완료하면 ESA의 CLI에 관리자 사용자로 로그인 하여 업그레이드를 입력할 수 있습니다.

ESA 릴리즈 노트에서 제공되는 업그레이드 지침을 준수하는 것이 중요합니다. 업그레이드를 시도 할 때 원하는 AsyncOS 버전을 사용할 수 없는 경우 ESA에서 직접 업그레이드를 허용하지 않는 버 전을 실행할 가능성이 높습니다. 검증된 업그레이드 경로는 ESA 릴리스 정보를 참조하십시오.

ESA 시스템에서 직접 업그레이드를 지원하지 않는 AsyncOS 버전을 실행하는 경우 릴리스 정보에 지정된 대로 여러 업그레이드를 수행해야 합니다. 업그레이드 경로의 다음 단계만 표시되며, 승인 된 레벨에 도달하면 다음 수정 버전이 표시됩니다.

# 관련 정보

- Cisco Email Security Appliance 엔드 유저 가이드
- [ESA FAQ: 허용 목록/차단 목록의 백업을 생성하려면 어떻게 해야 합니까?](https://www.cisco.com/c/ko_kr/support/docs/security/email-security-appliance/117922-technote-esa-00.html)
- [기술 지원 및 문서 − Cisco Systems](https://www.cisco.com/c/ko_kr/support/index.html?referring_site=bodynav)

이 번역에 관하여

Cisco는 전 세계 사용자에게 다양한 언어로 지원 콘텐츠를 제공하기 위해 기계 번역 기술과 수작업 번역을 병행하여 이 문서를 번역했습니다. 아무리 품질이 높은 기계 번역이라도 전문 번역가의 번 역 결과물만큼 정확하지는 않습니다. Cisco Systems, Inc.는 이 같은 번역에 대해 어떠한 책임도 지지 않으며 항상 원본 영문 문서(링크 제공됨)를 참조할 것을 권장합니다.